## **LimeSurvey**

## **Using LimeSurvey**

## **Creating a New Survey**

You can create a new survey, or you can create a copy of a survey. In general, it's easier to create a copy than to create a survey from scratch. This allows you to use a survey as a template.

- 1. Click on "Surveys" at top of the page.
- 2. Click on "Create a New Survey" button at the top left.
- 3. Click on the "Copy" tab.
- 4. Select the survey to copy and give it a different name.
- 5. Click "Copy survey" button at the bottom of the page.

If you want to make changes to **this survey only**, make changes \*after\* you copy the survey. If you want to make changes to **the template survey**, make changes to the template survey and \*then\* copy it.

## **Links**

- [How to Design a Good Survey](https://manual.limesurvey.org/How_to_design_a_good_survey_(guide)) Read this first
- [LimeSurvey Manual](https://manual.limesurvey.org/)
- [Activating a Survey](https://manual.limesurvey.org/Activating_a_survey)
- [Exporting Results](https://manual.limesurvey.org/Exporting_results)
- [Testing a Survey](https://manual.limesurvey.org/Testing_a_survey)
- [Copy a Survey](https://www.limesurvey.org/forum/installation-a-update-issues/82140-survey-template-or-copy-survey)
- [Survey Participants](https://manual.limesurvey.org/Survey_participants)

From: <https://toy-robot-toy.click/dokuwiki/>- **01101011 Wiki**

Permanent link: **[https://toy-robot-toy.click/dokuwiki/computer/lime\\_survey?rev=1518454124](https://toy-robot-toy.click/dokuwiki/computer/lime_survey?rev=1518454124)**

Last update: **2019/02/10 01:09**

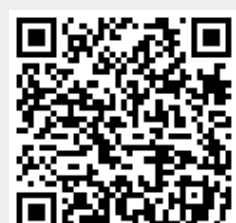